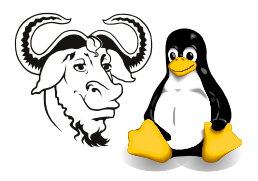

Operating Systems and Systems Integration

# Processes: Writing a Simple Shell

## 1 Aim

The successful student will write a very simple shell, i.e., a program that can interactively start other programs.

## 2 Background

A shell is a program that can start other programs. A real shell can do lots of other things (it supports a programming language, for example), but here we keep it very simple, and restrict it to starting other programs.

## 2.1 How do you Run an External Program as a New Process?

- Replace the instructions in a running process with a new set of instructions, using the exec function
- First make an exact copy of your process using  $fork()$
- Then replace the contents of this new process with another program, using  $exec()$ .

## 2.2 The exec\*() functions

- There are six kinds of exec\*() function; see man 3 exec and man 2 execve
- We will use exec1():

```
int execl(const char *path, const char *arg, ...);
```
Parameter number:

- 1. gives full path of the program file you want to execute
- 2. gives name of the new process
- 3. specifies the command line arguments you pass to the program
- 4. (in this example) is a NULL pointer to end the paramter list. We must always put a NULL pointer at the end of this list.
- Program [1 on the following page](#page-1-0) is a simple example, without error checking.

As we saw in the lecture, Linux and Unix provide simple system calls to manage processes:

#### #include <sys/types.h> #include <unistd.h> pid\_t fork(void);

Returns twice; returns 0 if child, returns child's PID if parent, returns −1 if error.

<span id="page-1-0"></span>Program 1 A simple program using fork() and execl(). It does no error checking.

```
#include <stdio.h>
#include <unistd.h>
int main()
\{printf( "hello world\n" );
       int pid = fork();
       printf( "fork returned %d\n", pid );
       if ( pid == 0 )
              execl( "/bin/ls", "ls", NULL );
       else
              printf("I'm the parent\n\lambda^n);
}
```
### 2.3 What Happens Between fork() and exec() and After?

- Before calling  $fork()$ :
	- There is one process, the parent process.
- After calling fork():
	- Two process are running, both still have the original code
- After calling exec():
	- The child process, which called exec(), now has completely different code.

Program [2](#page-1-1) is called  $print.c$  and prints a number n times. Program [3 on the following](#page-2-0)

<span id="page-1-1"></span>Program 2 A simple program print.c that takes two numbers as parameters, and repeats the first number the number of times given by the second number.

```
#include <stdio.h>
#include <stdlib.h>
int main( int argc, char *argv[])
{
       // argv[0] is the program name
       int num = atoi( argv[1] );
       int loops = atoi( argv[2] );
       int i;
       for ( i = 0; i < loops; ++i )
              printf( "%d ", num );
}
```
[page](#page-2-0) is called call-print.c, and is written to call the program print.c, using execl().

<span id="page-2-0"></span>Program 3 A program call-print.c that uses execl() to call program [2 on the pre](#page-1-1)[vious page,](#page-1-1) print.c, in two separate processes.

```
#include <stdio.h>
#include <unistd.h>
int main()
{
       printf( "hello world\n" );
```

```
int pid = fork();
printf( "fork returned %d\n", pid );
if ( pid == 0 )
      execl( "./print", "print", "1", "100", NULL );
else
      execl( "./print", "print", "2", "100", NULL );
```
}

#### 2.4 Exercise Set 1

- 1. Copy the programs from the network filesystem at /home/nfs/processes-and-threads to a new directory in your \$HOME.
- 2. Compile and run program [1 on the preceding page.](#page-1-0)

```
$ gcc -o fork-1 fork-1.c
$ ./fork-1
```
- 3. Modify the program [1 on the previous page](#page-1-0) so that it runs the program ls with the option -l.
- 4. Compile the program print.c in program [2 on the preceding page](#page-1-1) and run it:

```
$ gcc -o print print.c
$ ./print 10 5
```
Try running it with a few different numbers.

- 5. Compile the main program call-print.c in program [3](#page-2-0) and run it.
- 6. Try printing each number: 100 times, 1000 times, 10,000 times, 100,000 times.

## 2.5 Implementing a Shell

```
Prompt user
Get command
If not time-to-exit
     Fork new process
     Replace new process with either who, ls or uptime
Read next command
```
Program [4 on the following page](#page-3-0) is a simple example shell.

<span id="page-3-0"></span>Program 4 A simple shell program, shell-1.c.

```
#include <stdio.h>
\#include \leq unistd.h >#include <stdlib.h>
void print_menu( void )
\{printf( "Enter 1=who, 2=1s, 3=uptime \rightarrow " );
}
int main()
\{int cmd;
       print_mean();
       scanf( "%d", &cmd );while ( cmd != 0 ) {
              int pid = fork();
              if ( pid == 0 ) {
                     if ( cmd == 1 )
                             execl( "/usr/bin/who", "who", NULL );
                     if ( cmd == 2 )
                             execl( "/bin/ls", "ls", NULL );
                      if ( cmd == 3 )
                             execl( "/usr/bin/uptime", "uptime", NULL );
                     exit(1);
              }
              /* add: wait( NULL); here */print_mean();
              scanf( "%d", &cmd );}
}
```
#### 2.6 Exercise Set 2

- 1. Implement program [4](#page-3-0) and run it. What if you give it a wrong number?
- 2. Open a second shell window, and monitor the creation of zombie processes by executing the command watch  $-n1$  "ps aux | grep ' [Z] '"
- 3. Modify the program to print an error message if a command is not supported.
- 4. Add the the call to wait() in the loop before printing the menu. What is the difference in the behaviour of your program?
- 5. Modify the program and add two more commands to your shell, such as date and hostame.
- **6.** Modify the program so that it will exit cleanly if it reads end of file. You can manually provide end of file to a process reading standard input by pressing (Control-d). Hint: see man scanf.
- 7. Examine the program simplesh.c. Modify it to implement background or foreground processes.